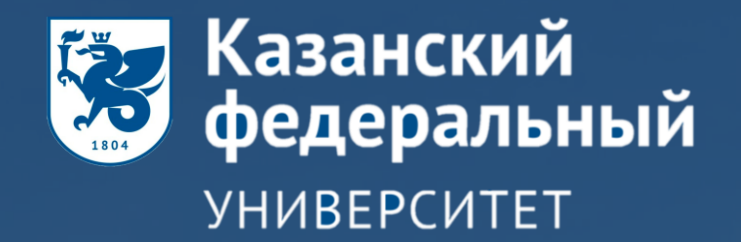

# ОРГАНИЗАЦИЯ ДЕЯТЕЛЬНОСТИ КФУ В УСЛОВИЯХ УДАЛЁННОЙ РАБОТЫ

## **ОСНОВНЫЕ ОНЛАЙН-ИНСТРУМЕНТЫ И ПЛАТФОРМЫ КФУ**

**ОРГАНИЗАЦИЯ ВИДЕОТРАНСЛЯЦИЙ ZOOM** S

**СОВМЕСТНАЯ РАБОТА НАД ДОКУМЕНТАМИ**

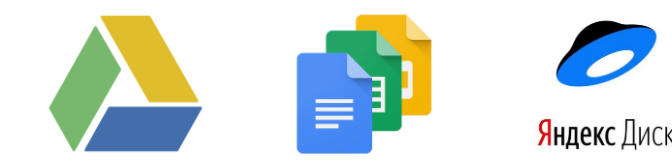

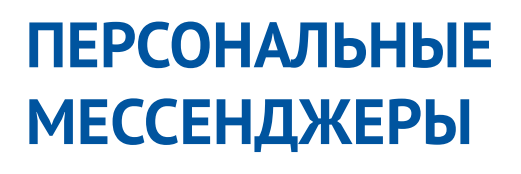

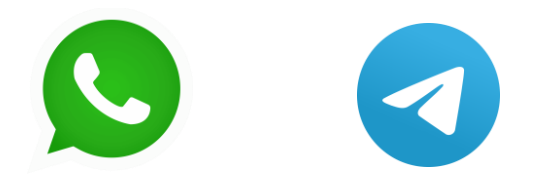

**СОЦИАЛЬНЫЕ СЕТИ**

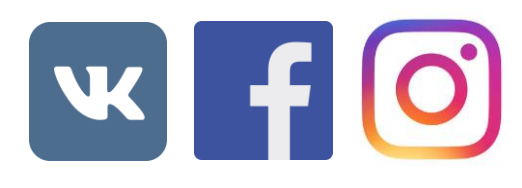

**ОФИЦИАЛЬНЫЙ ПОРТАЛ**

**<https://kpfu.ru/>** официальный сайт КФУ

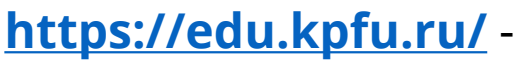

дистанционное образование КФУ

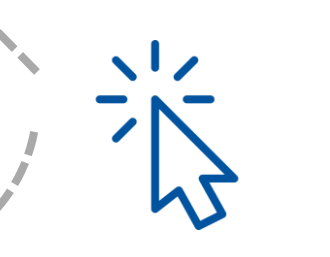

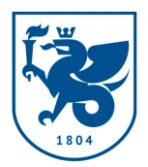

## **ОСНОВНЫЕ ОНЛАЙН-ИНСТРУМЕНТЫ И ПЛАТФОРМЫ КФУ**

Для некоторых дисциплин имеются виртуальные решения, цифровые тренажеры, например:

- **мультимедийный образовательный ресурс «Учебная среда XXI+»**
- **телеметрический практикум по физике**
- **виртуальная биотехнологическая лаборатория**
- **лаборатория «Виртуальное производство»**
- **лаборатория «Виртуальный автомобиль»**  и другие

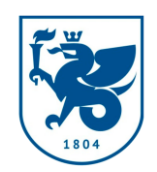

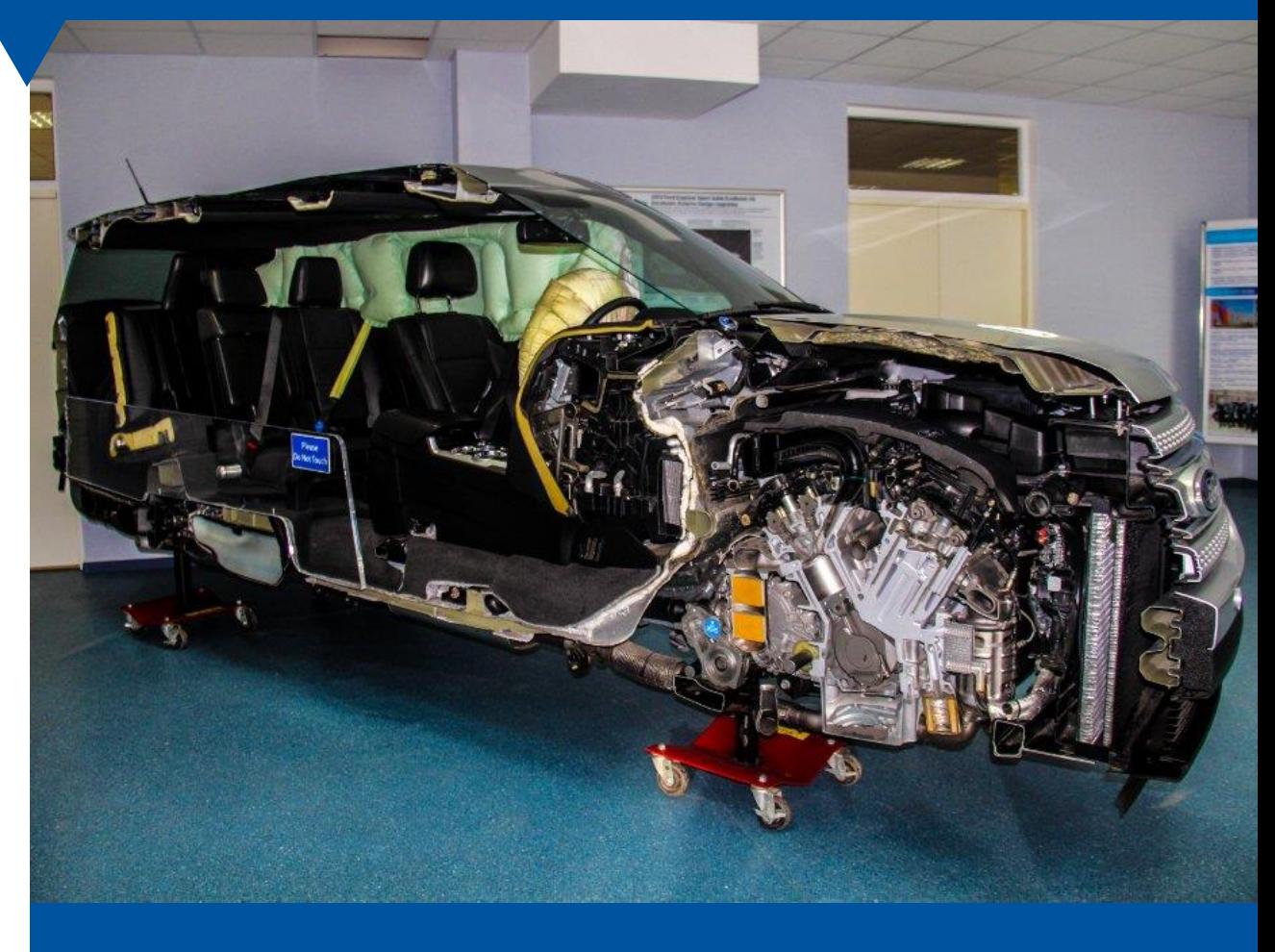

# НАЧАЛЬНЫЙ ЭТАП ОРГАНИЗАЦИИ **ОБРАЗОВАТЕЛЬНОГО ПРОЦЕССА**

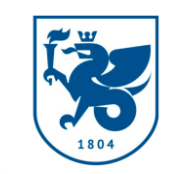

### **В ДИСТАНЦИОННОМ ФОРМАТЕ**

проведена работа по **обучению** ППС **инструментам** дистанционного обучения

создан **[телеграмм](https://t.me/EduKFU)-канал** «Цифровое образование КФУ»

#### **[реализуется проект](https://kpfu.ru/psychology/translyaciya-seminarov-proekta-39likcifbez39)**

«Психолого-педагогическое сопровождение дистанционного обучения в КФУ»

**цифровые компетенции** развиты у преподавателей **различных возрастных** групп

способствует распространению **передовых практик**  в области **организации образовательного процесса** в цифровой среде

позволил выявить существующие проблемы в области дистанционного образования, найти пути их решения и наметить перспективы дальнейшего развития

представлен серией лекций по актуальным темам дистанционного обучения, по проблемам организации различных форм занятий в онлайн среде, особенностям психологического восприятия удаленного режима работы и обучения, особенностям и технологиям повышения вовлеченности обучающихся в новом формате

## ПЕРЕВОД НА **ДИСТАНЦИОННЫЙ ФОРМАТ ОБУЧЕНИЯ**

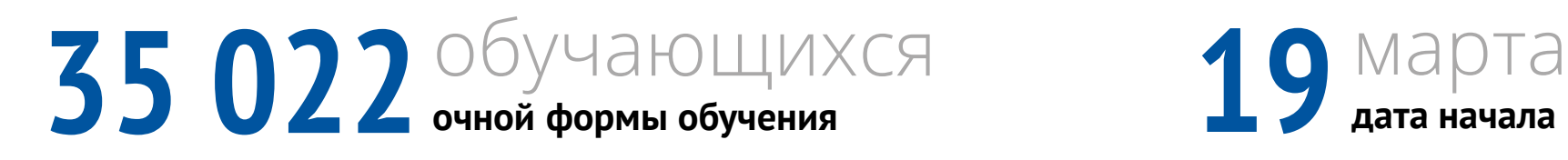

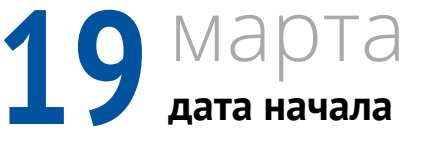

### **КОНТАКТНАЯ РАБОТА С ОБУЧАЮЩИМИСЯ**

90% в рамках всех видов занятий реализуется на платформе Microsoft Teams **Microsoft является одним из 20 партнеров Центра цифровых образовательных технологий [EduTech КФУ](https://kpfu.ru/philology-culture/edutech)** 

## РАБОТА В **MICROSOFT TEAMS**

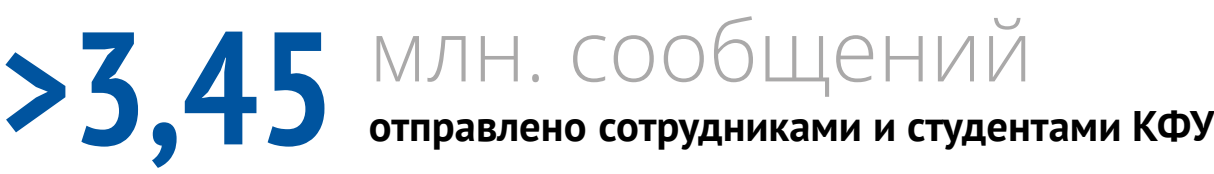

23 740 КОМАНД **создано за исследуемый период**

### 134 615 ГРУППОВЫХ ЗВОНКОВ<br>**134 615** осуществлено за исследуемый период **осуществлено за исследуемый период**

**3 940**звонков **совершено 17 апреля**

### **САМЫЕ НЕОБЫЧНЫЕ НАЗВАНИЯ КОМНАД**

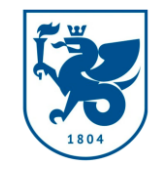

**АНТИЛОПА ГНУ ПАНДА КЕНГУРУ**

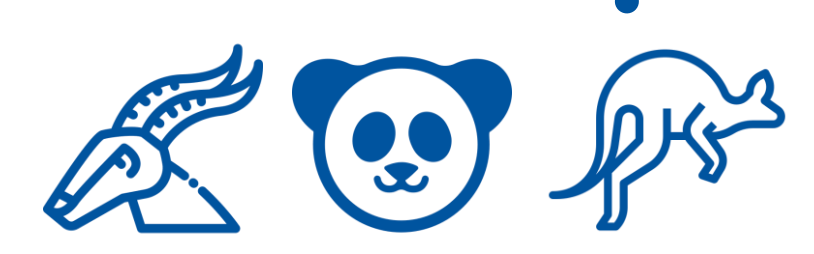

## РАБОТА В **MICROSOFT TEAMS ПОДГОТОВИТЕЛЬНЫЙ ФАКУЛЬТЕТ КФУ**

созданы **2 команды** в количестве **10 и 11 учащихся** из числа школьников 12 классов в городах **Чэнду и Ибинь** в рамках обучения китайских учащихся русскому языку

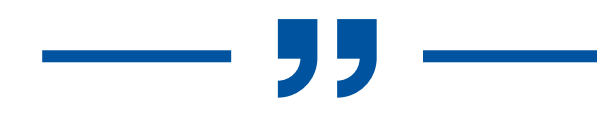

*Особенно учащимся нравиться обмениваться между собой представленными в библиотеке эмодзи, GIF-файлами, пользовательскими наклейками и мемами, что дает возможность внести что-то забавное и личное в цифровое рабочее пространство*

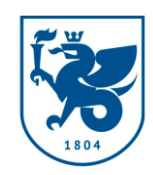

Г.Ш. Азитова, к.н., доцент подготовительного факультета КФУ

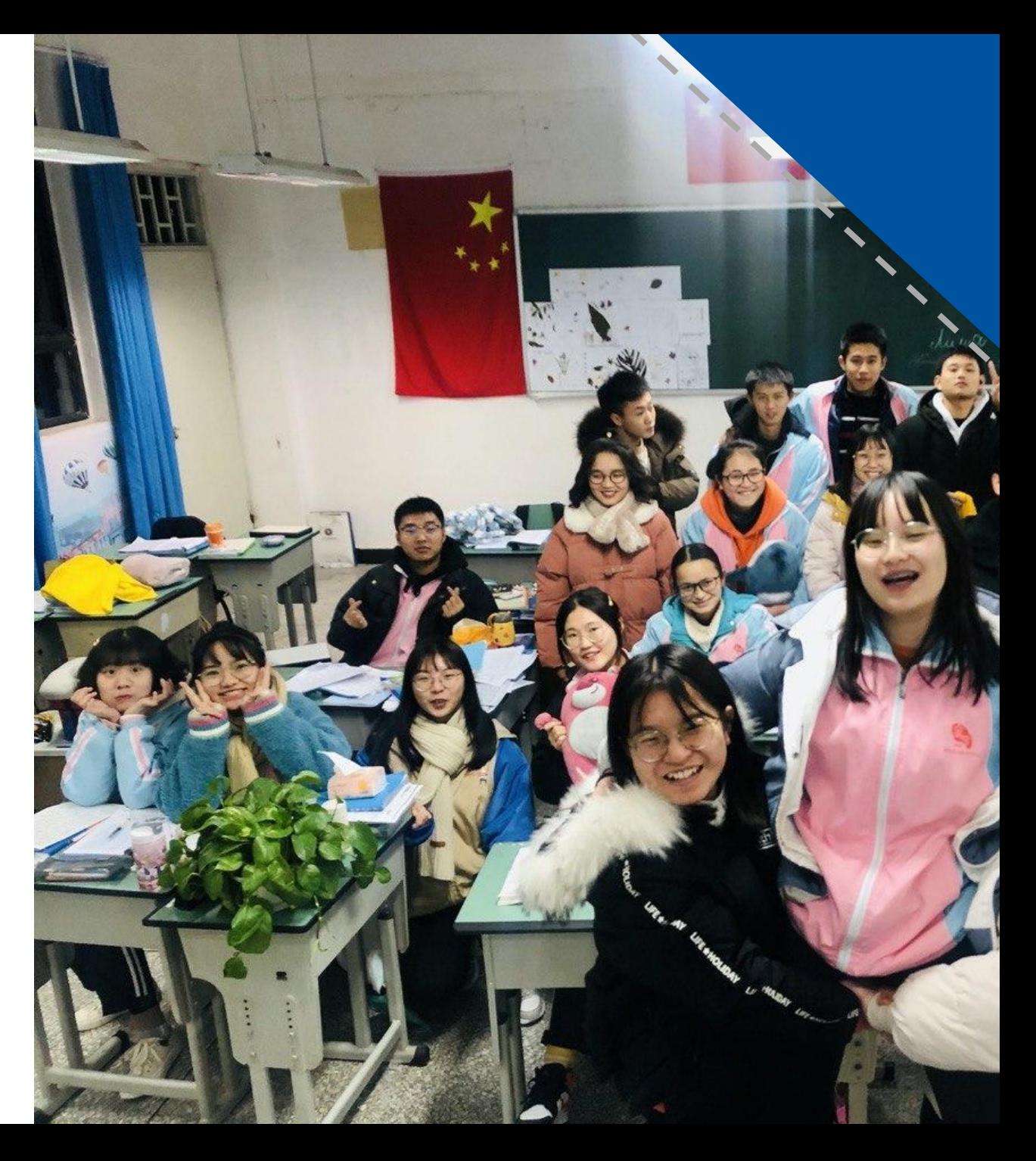

## РАБОТА В **MICROSOFT TEAMS ЛАБОРАТОРНЫЕ РАБОТЫ**

Во время видеоконференции (собрания) преподаватели могут **ответить** на вопросы отдельных студентов через видеозвонки, используя **демонстрацию рабочего стола**  преподавателя или студента. В этом случае проводится индивидуальная консультация

Студенты могут **поделиться** окном приложения на своём компьютере и **объяснить** работу, **ответить** на вопросы преподавателя

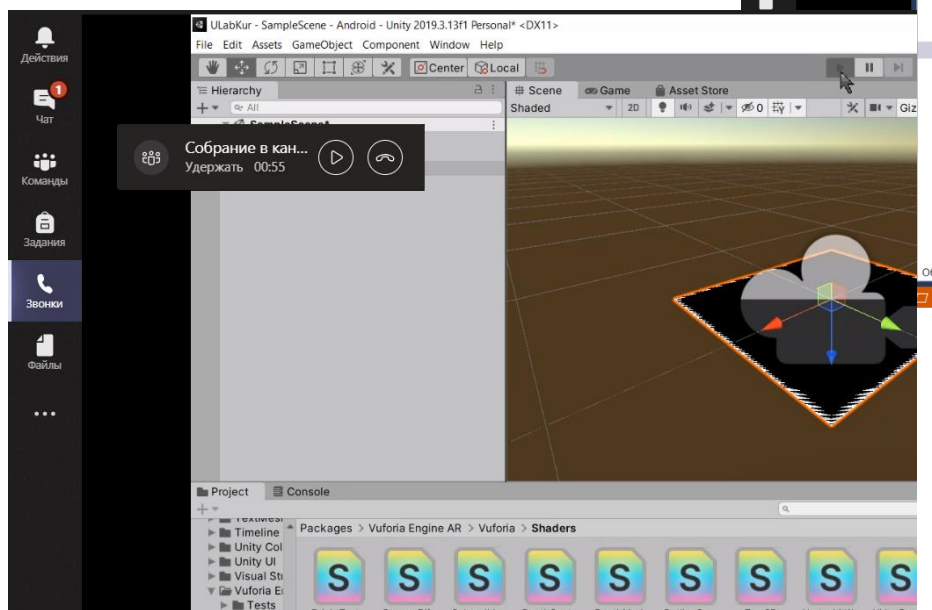

BrightText...

CameraDif

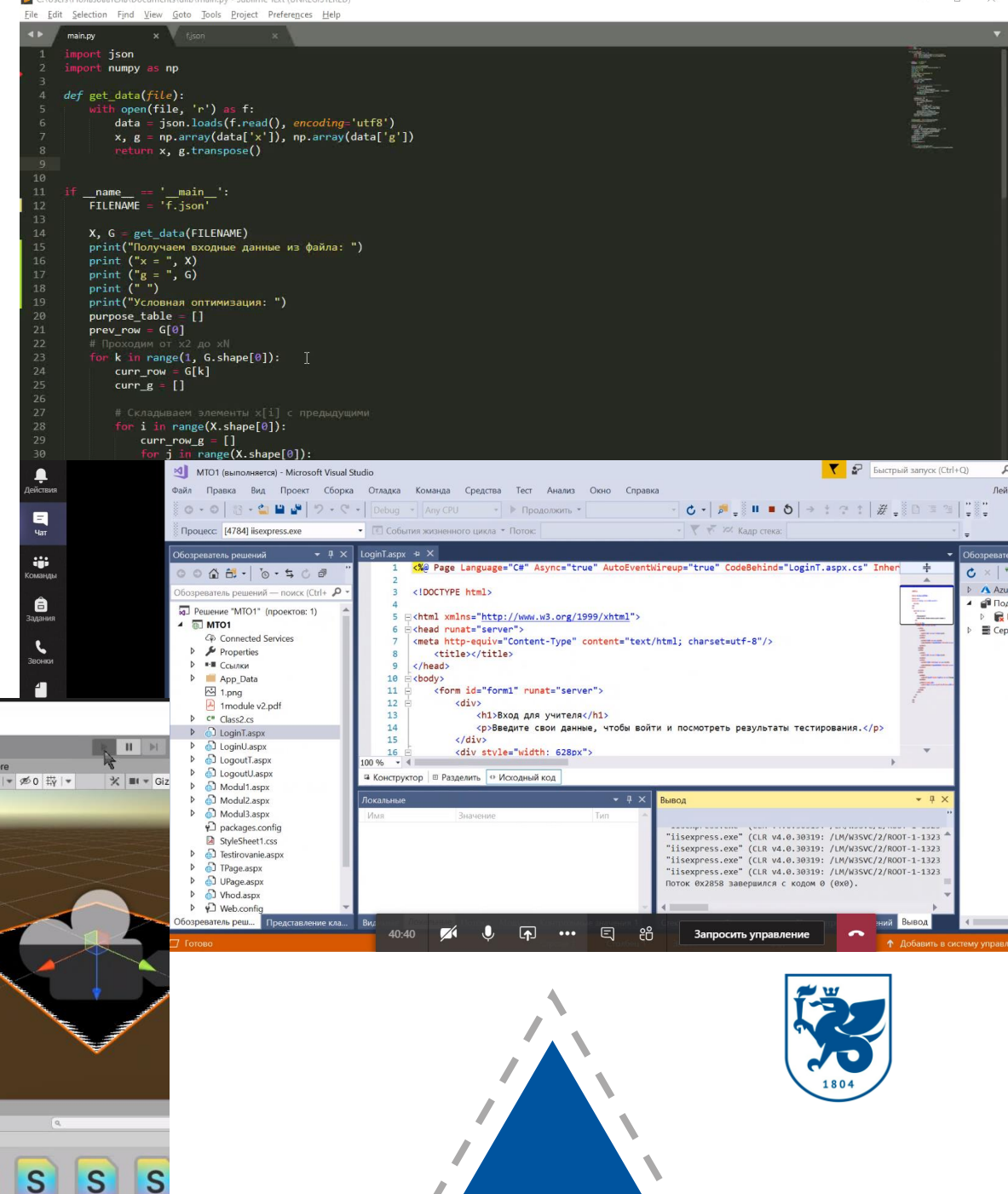

## ПЛАТФОРМА **LMS MOODLE**

### **edu.kpfu.ru**

позволяет **создавать** цифровые образовательные ресурсы по дисциплинам, **включающие** электронные учебники, электронные тесты и осуществлять реализацию дисциплин **в полном объёме**

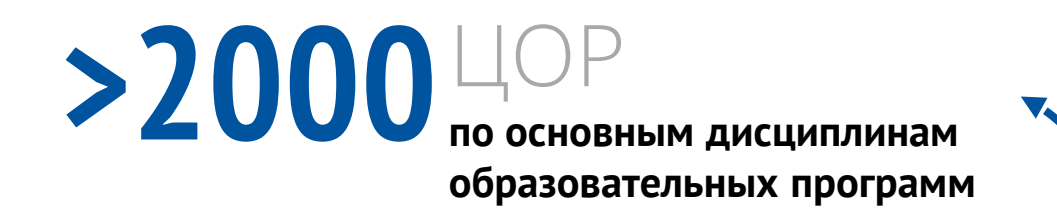

**была** сформирована база **до момента**  полного **перехода** на дистанционный формат образовательного процесса

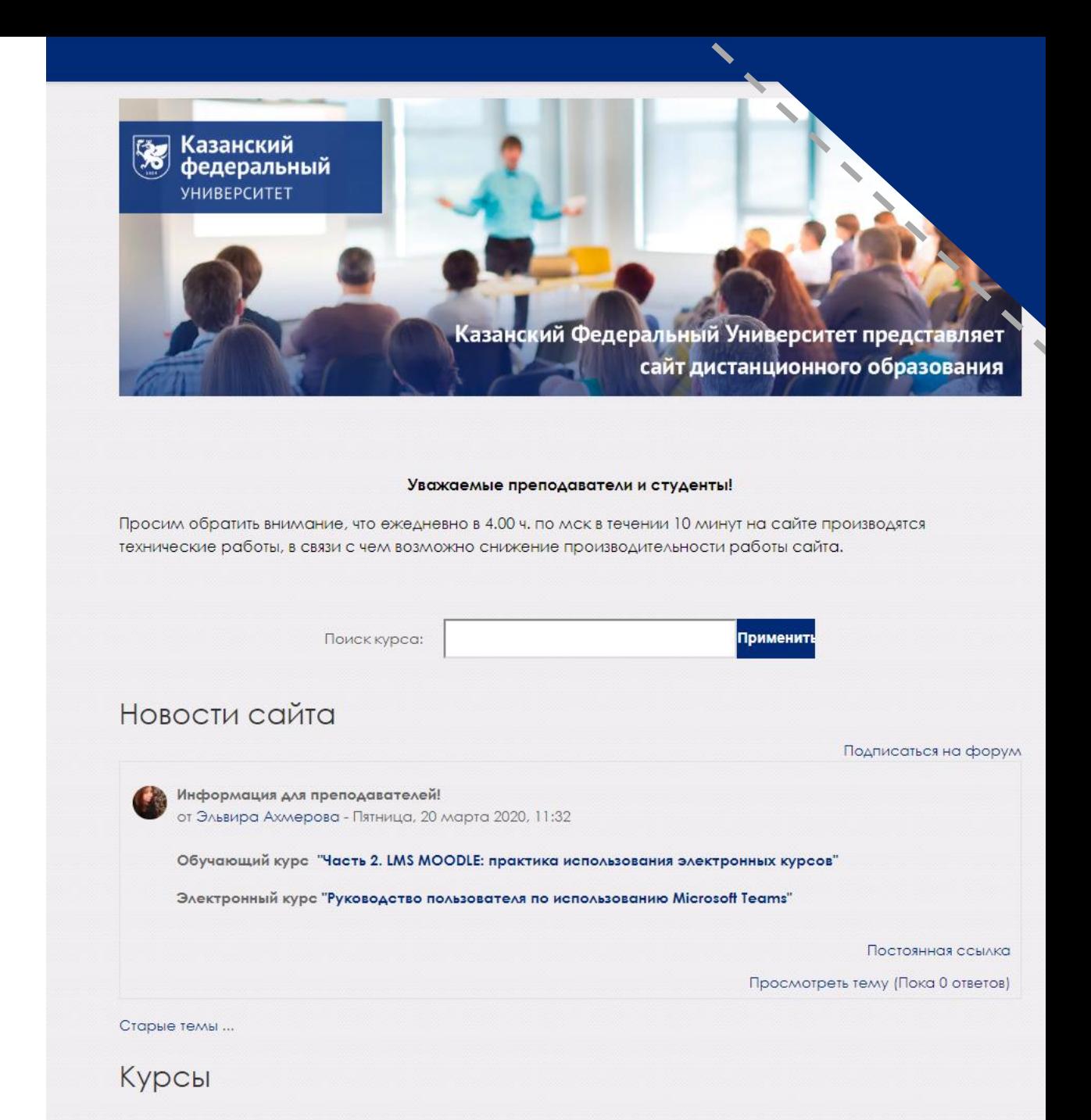

### ПРОВЕНИЕ ПОДГОТОВИТЕЛЬНЫМ ФАКУЛЬТЕТОМ **ЛАБОРАТОРНЫХ РАБОТ ПО БИОЛОГИИ**

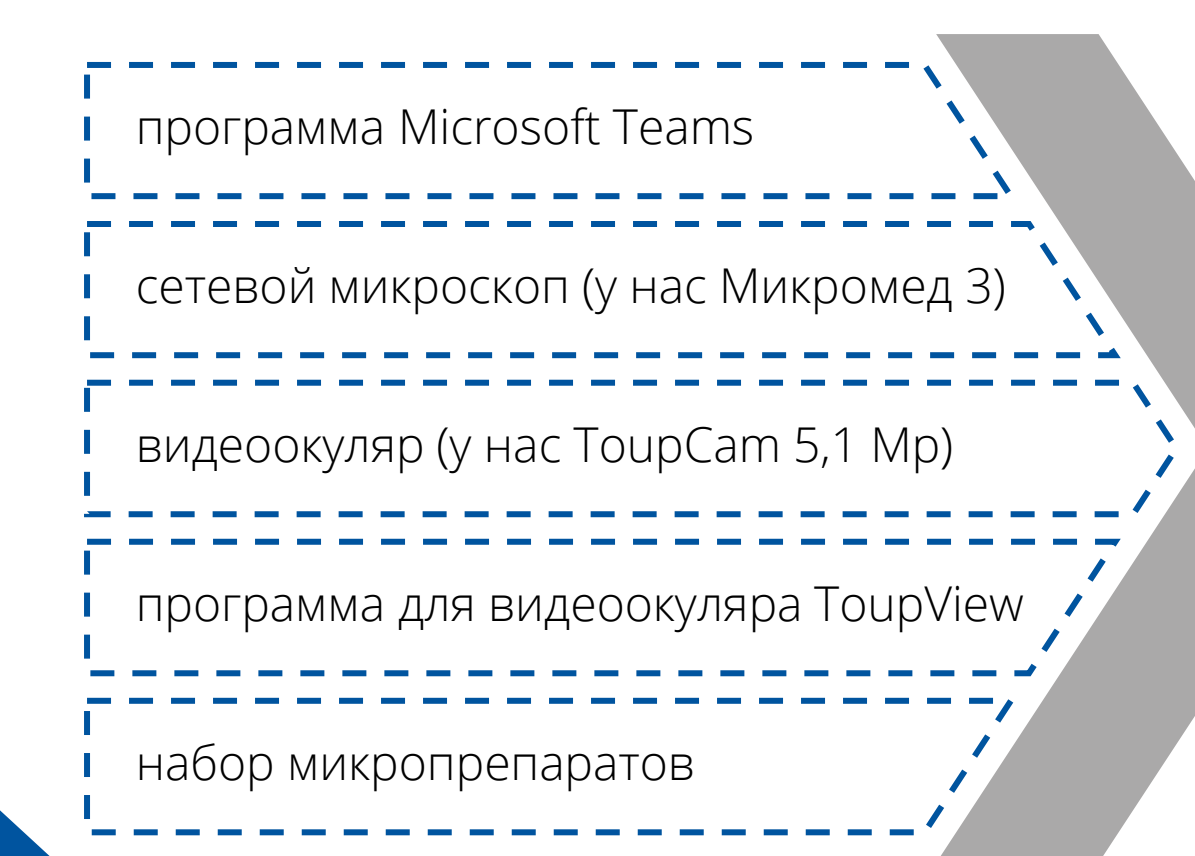

### 1. Создаем задание во вкладке «Задания» в команде MS Teams

2. Включаем микроскоп, подключаем видеоокуляр к компьютеру при помощи USB-кабеля

3. Запускаем программу для видеоокуляра ToupView

4. Показываем микропрепарат при разных увеличениях микроскопа через MS Teams

5. Обсуждаем выполнение задания со студентами

6. Даем студентам время на выполнение задания

7. Оцениваем выполненные задания

### ОПЫТ УДАЛЁННОГО **ПОЛЬЗОВАНИЯ лицензионным ПО**

Как быть если в оффлайн университете остались необходимые для проведения дистанционного обучения файлы и лицензионное программное обеспечение?

### **Выход есть -Team Viewer**

### **<https://www.teamviewer.com/ru>**

- Запускаем Team Viewer. Во вкладке «Удаленное управление» в окошке ID партнёра вводим высланный вам ID
- В окошке идентификации вводим высланный вам пароль
- Подключение завершено. Удаленно работаем и обучаемся новым возможностям!

Студенты направлений **«География» и «Картография», «Нефтегазовое дело»**  посредством платформы **Team Viewer** выполняют аналитические работы в среде **GIS Arcgis**, дешифрируют космические снимки на платформах **Google Earth** и **SAS Planet**

Для проведения практических занятий был организован удаленный доступ **к серверу ИГиНГТ**, к программе **ArcGis**, а также при поддержке компании **Шлюмберже** доступ к специальному **профессиональному ПО**

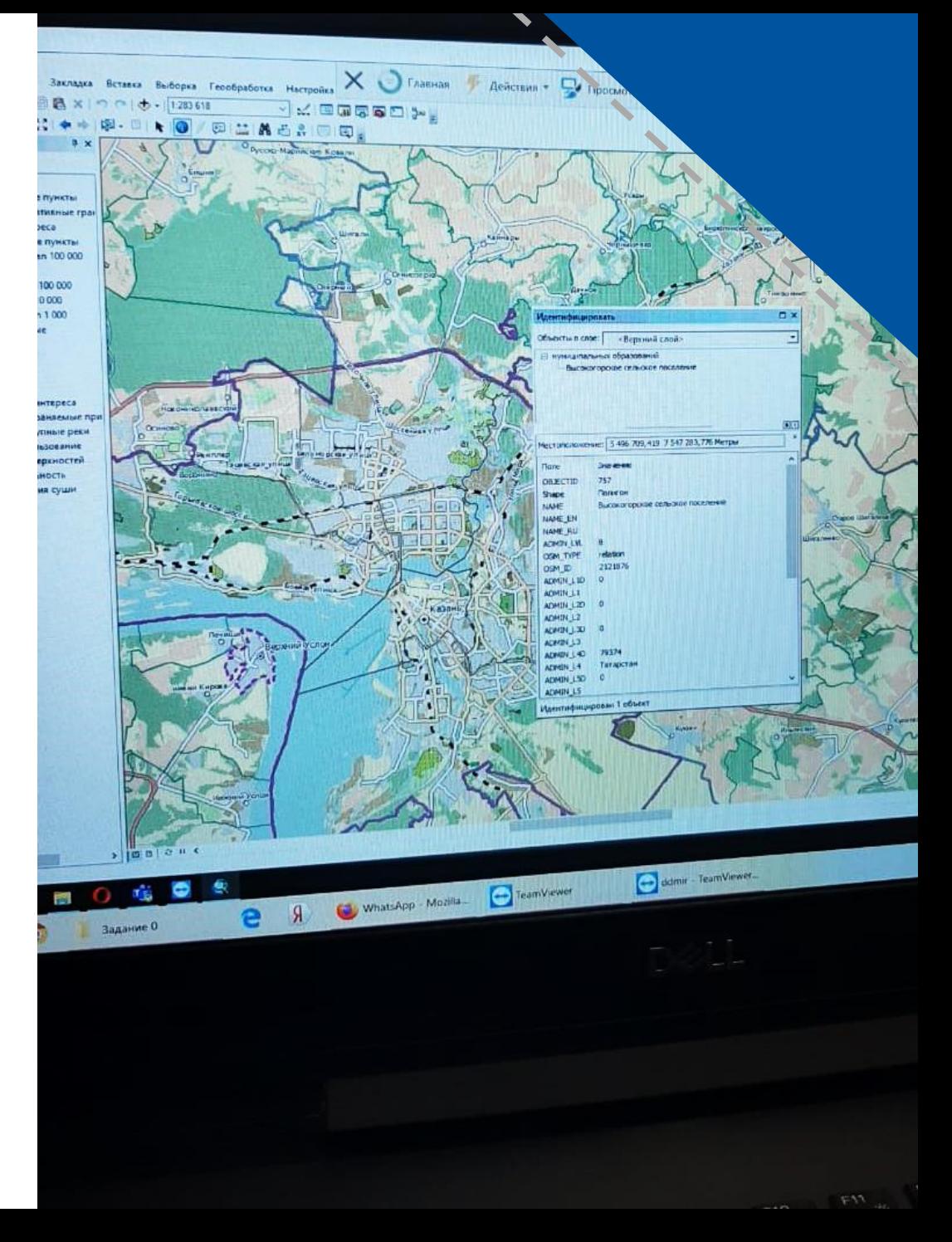

# ГЕОПОРТАЛ **РЕЧНЫЕ БАССЕЙНЫ ЕВРОПЕЙСКОЙ РОССИИ**

Данные **[Геопортала](http://bassepr.kpfu.ru/mobile)** «Речные бассейны Европейской России», разработанного в Институте экологии и природопользования, используются при выполнении **проектных и квалификационных работ** обучающихся

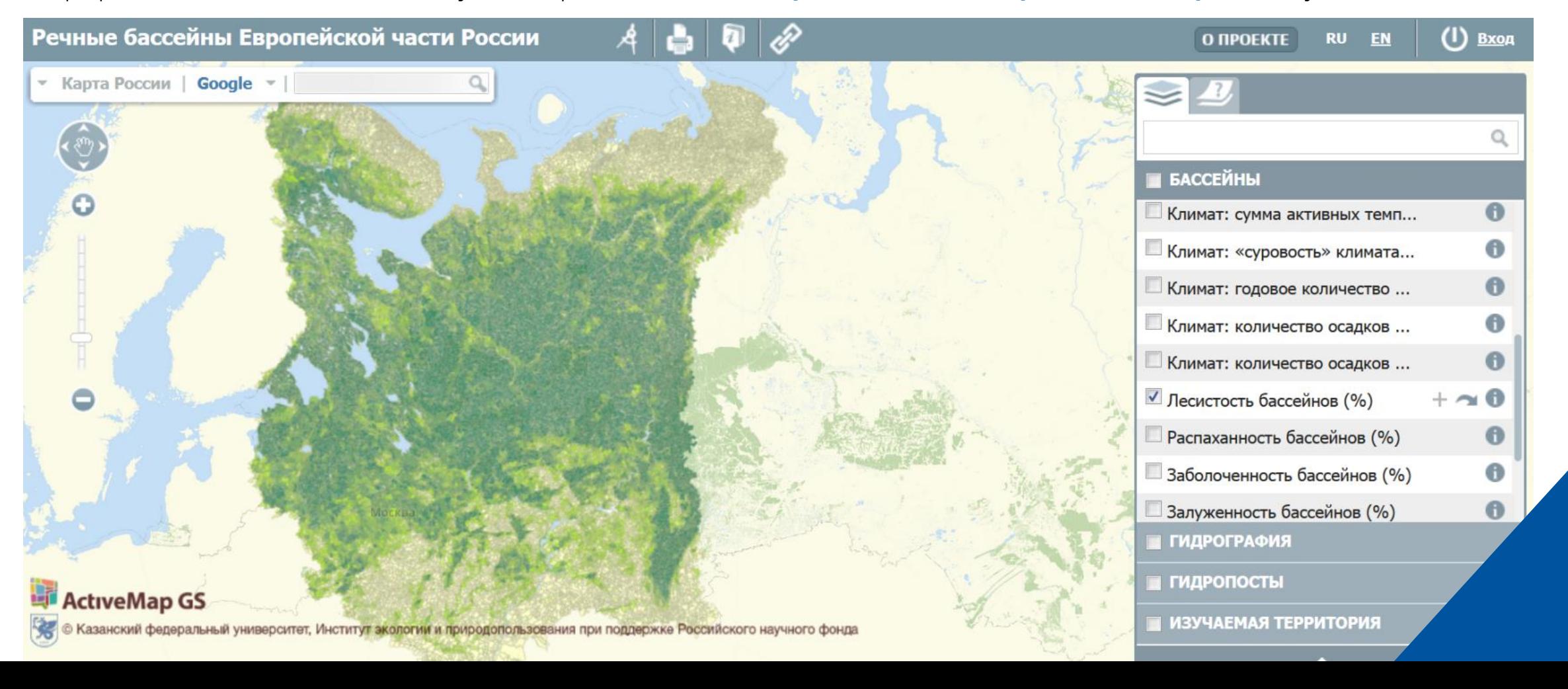

## ВИРТУАЛЬНЫЕ ЛАБОРАТОРНЫЕ РАБОТЫ ПО ФИЗИКЕ

В рамках физического практикума по дисциплине «Медицинская физика» проводятся виртуальные лабораторные работы с использованием онлайн-инструмента Circuit Construction Kit: DC -Virtual Lab Университета штата Колорадо в Боулдере

В текущем семестре с помощью данного инструмента реализуется лабораторная работа «Определение внутреннего сопротивления **химического источника тока»**. Студенты имеют возможность собрать виртуальную электрическую схему и получить данные с виртуальных измерительных приборов. На этой платформе возможна реализация еще нескольких лабораторных работ, например, проверка закона Ома, применение правил Кирхгофа при расчете электрических цепей

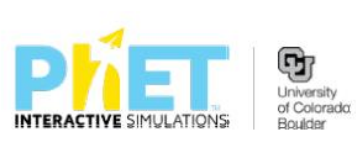

**SIMULATIONS TEACHING** 

**RESEAR** 

▶ Physics

Motion Sound & Waves Work, Energy & Power Heat & Thermo Quantum Phenomena Light & Radiation Electricity, Magnets & Circuits

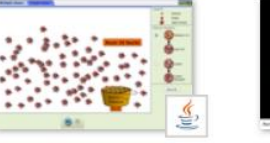

**Physics** 

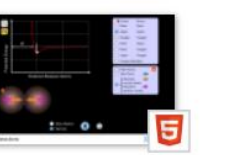

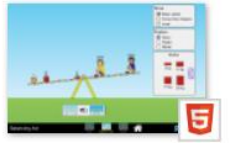

出達

**Alpha Decay Atomic Interactions** 

**Balancing Act** 

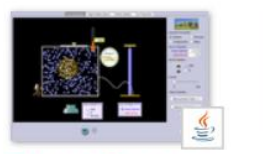

**Balloons & Buovancy** 

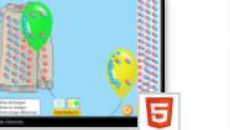

**Balloons and Static** Electricity

**Band Structure** 

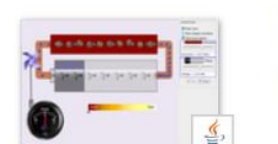

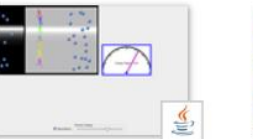

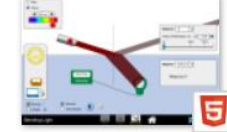

**Battery-Resistor** Circuit

**Battery Voltage** 

**Bending Light** 

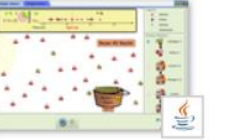

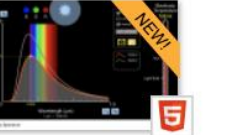

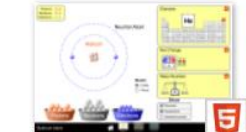

**Beta Decay** 

**Blackbody Spectrum** 

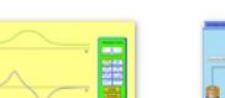

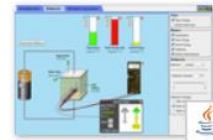

**Build an Atom** 

**Buoyancy** 

**Calculus Grapher** 

**Capacitor Lab** 

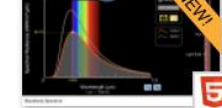

ВИДЕОХОСТИНГ **YOUTUBE**

### **ИНСТИУТ ФУНДАМЕНТАЛЬНОЙ МЕДИЦИНЫ И БИОЛОГИИ**

наличие видеоматериалов научноисследовательской лаборатории **«Генные и клеточные технологии»** на YouTube позволило обеспечить **визуализацию** образовательного процесса, что немаловажно для обеспечения **качества** образовательного процесса естественно - научных направлений подготовки

полимеразная цепная реакция и электрофорез

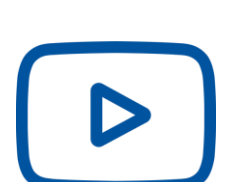

иммуноферментный анализ

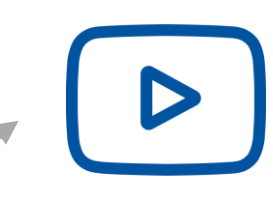

проточная цитофлуориметрия

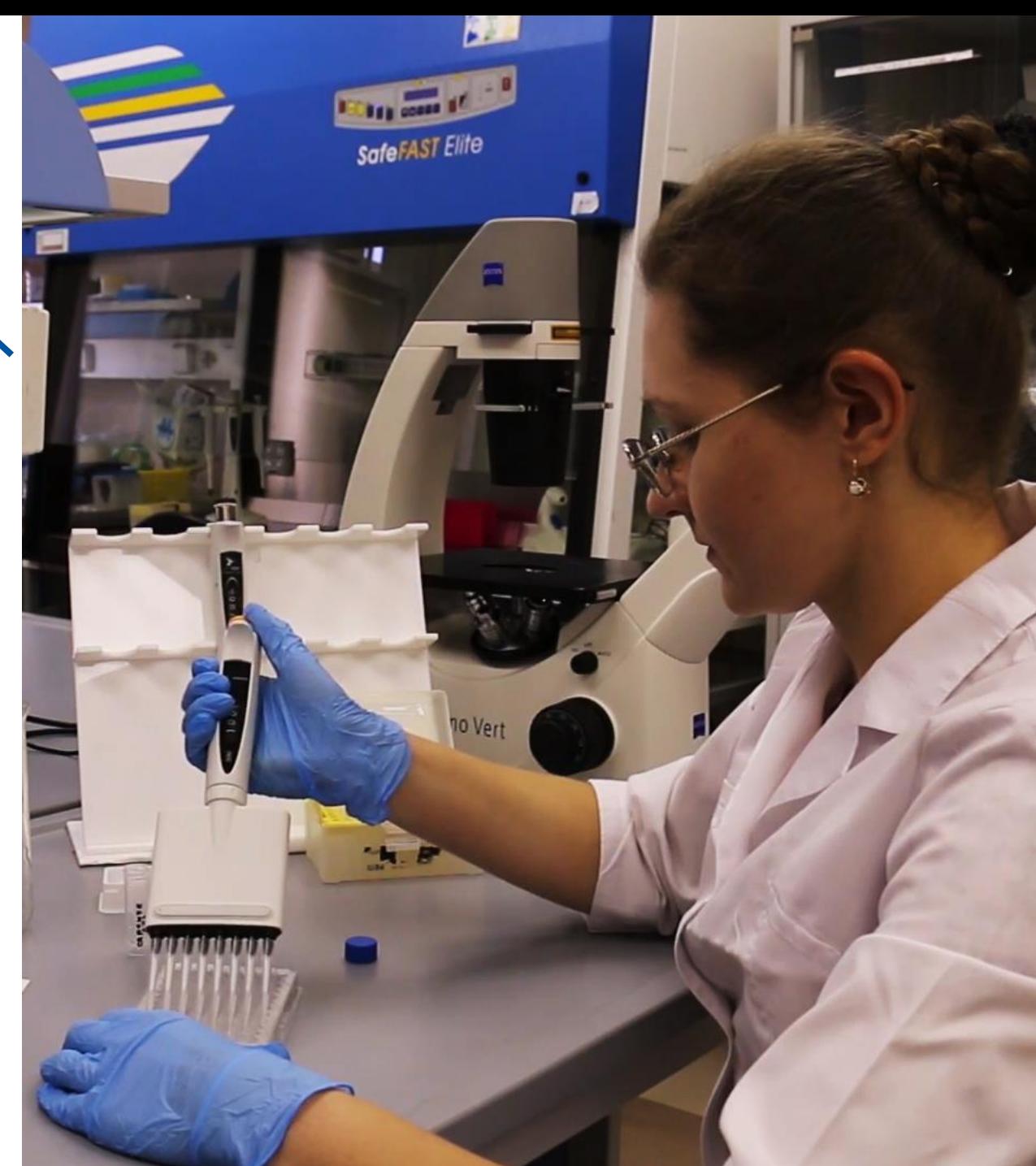

## КАК ПИСАТЬ **НА «ДОСКЕ» В РЕЖИМЕ ВЕБИНАРА**

Платформа **Microsoft Teams** содержит инструмент **Доска**, который позволяет в режиме реального времени писать преподавателю и студентам, как они писали бы по очереди на одной доске в аудитории

Практика показала, что из-за разных возможностей интернет-соединения участников занятия и большой нагрузки на сеть этот инструмент приходится **перезагружать** очень часто, и о **концентрации** внимания на решении задачи речь уже **не идет**

### ОПЫТ ИНСТИУТА **ЭКОЛОГИИ И ПРИРОДОПОЛЬЗОВАНИЯ**

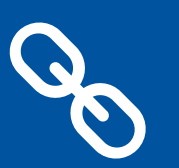

**https://www.ipevo.com/ software/annotator**

Преподаватели кафедры моделирования экологических систем используют собственные подключаемые к компьютеру планшеты или бесплатную программу Annotator, чтобы проводить практические онлайн-занятия. Программа позволяет писать на экране компьютера с помощью мыши поверх любого изображения.

### Формирование компьютерной грамотности студентовбилингвов на основе двуязычного обучения в формате онлайн

### Двуязычный ЭОР на основе платформы Wikia

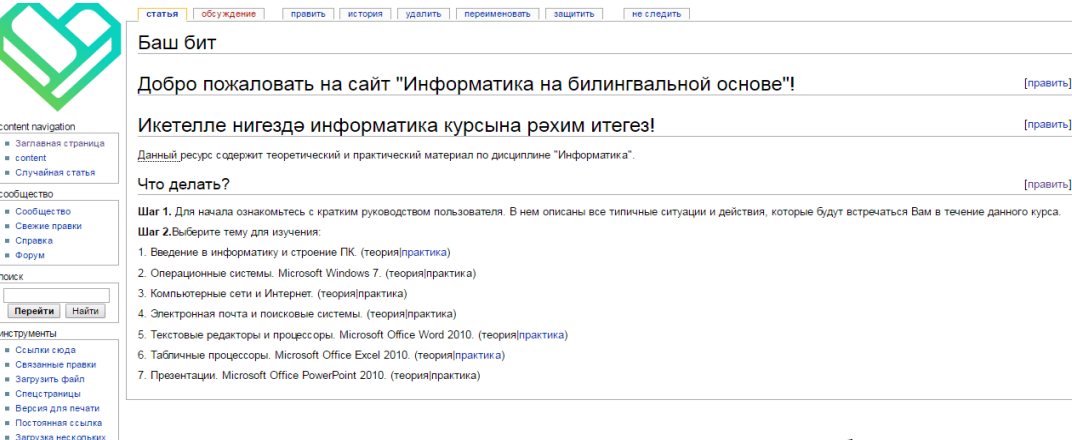

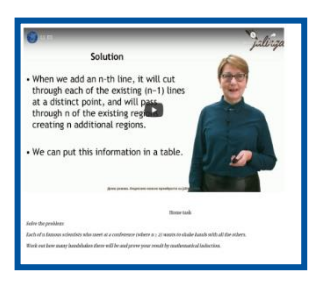

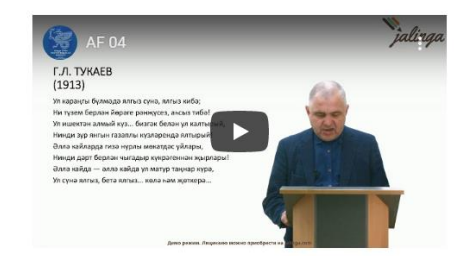

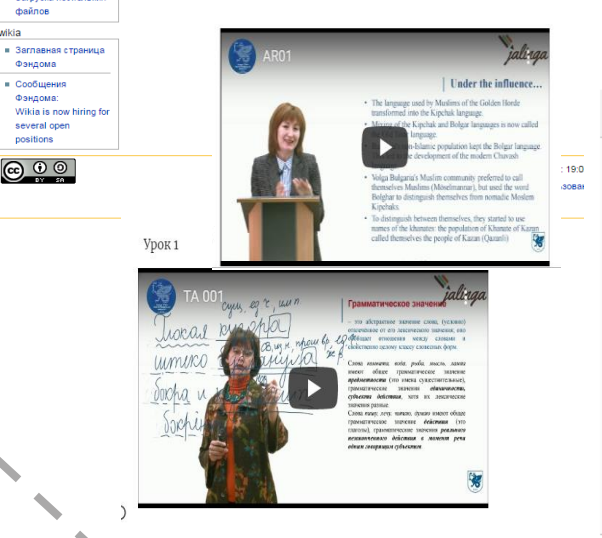

 $n$  content

wikia

### Битексты лабораторных работ по дисциплине "Информатика"

#### Русский текст

Перед тем, как перечислять компоненты ПК, приведем классификацию устройств, входящих в состав ПК

- Устройства обработки и хранения информации
- Устройства ввода информации
- Устройства вывода информации

Как видно из приведенной классификации, каждое устройство в составе ПК имеет круг определенных задач, связанных с работой с информацией

### Татарский текст

ШК компонентларын санап киткәнче составка кергән классификацияне карап **КИТИК** 

- Информацияне эшкәртү һәм саклау корылмаслары
- Информацияне керту корылмалары.
- Информацияне чыгару корылмалары

Китерелгә классификациядә куренгәнчә. ШК составында һәр корылма информация белән эшләгәндә билгеле бер бурычлар үти,

## ПРОЕКТ **МЕЖДУНАРОДНЫЙ СЕТЕВОЙ ОНЛАЙН УНИВЕРСИТЕТ**

В рамках проекта разработан **онлайн-курс** "Conflict Prevention and Peace studies" на английском языке совместно с **Европейским университетом Виадрины** (Германия). Авторы (КФУ): В.А.Летяев, Л.Е.Бушканец, С.С.Тахтарова.

В настоящее время курс проходит **стадию пилотирования**.

**15** студентов ИМО КФУ (направление подготовки 41.04.05 – «Международные отношения») и **4** студента ТюмГУ

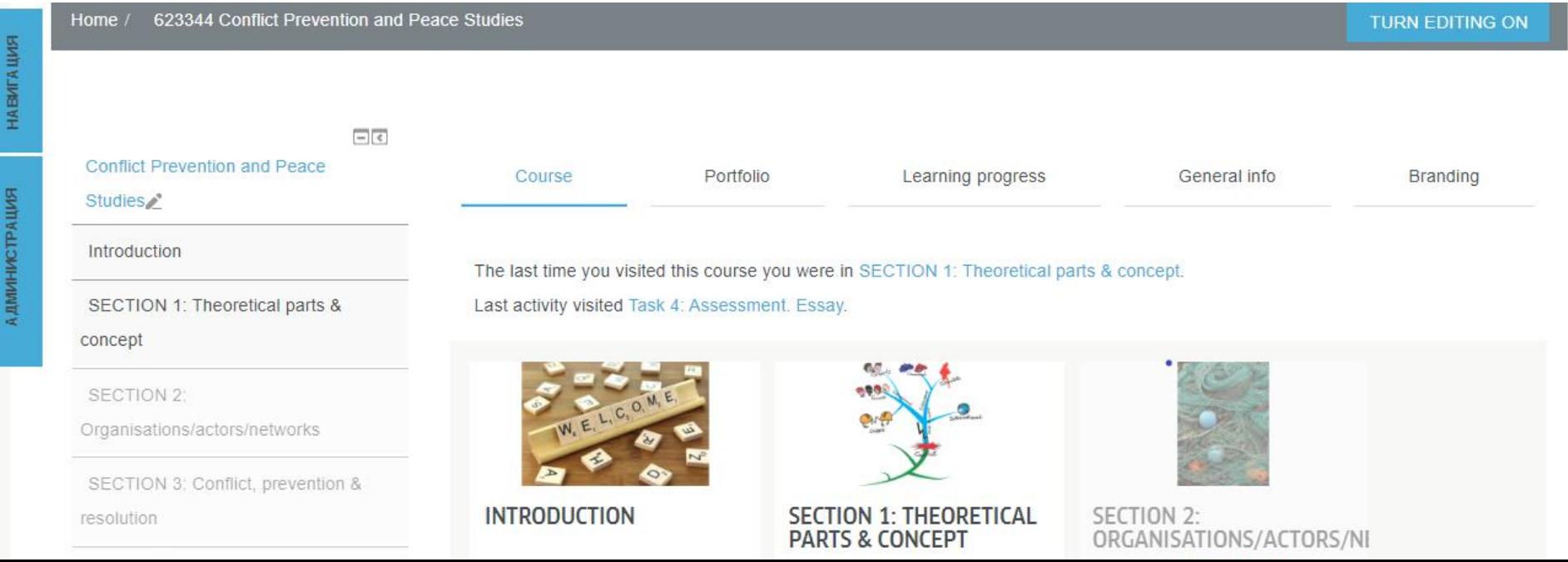

## РЕАЛИЗАЦИЯ ДИСЦИПЛИН **С ПОМОЩЬЮ ОБЛАЧНЫХ ТЕХНОЛОГИЙ**

### **Использовать продукт «Воздух» можно для:**

В первую очередь, **для продвижения** разработанных образовательных курсов.

Вдобавок, **при организации** обучения такие прикладные инструменты просто незаменимы, студенты максимально вовлечены в процесс, созданные собственными руками сайты и настроенные рекламные кампании всегда вызывают у них **массу положительных эмоций**, также уже в процессе обучения они получают **полностью готовый** проект, что всегда является для них большим бонусом при будущем общении с работодателями.

И, конечно, нельзя не отметить, значимость и удобство этого инструмента в режиме дистанционного образования, весь **функционал онлайн**. Вопросы создания сайтов и их дальнейшего продвижения актуальны не только для студентов маркетологов и экономистов, блок интернет-продвижения **можно с легкостью встроить** в любой проектный курс

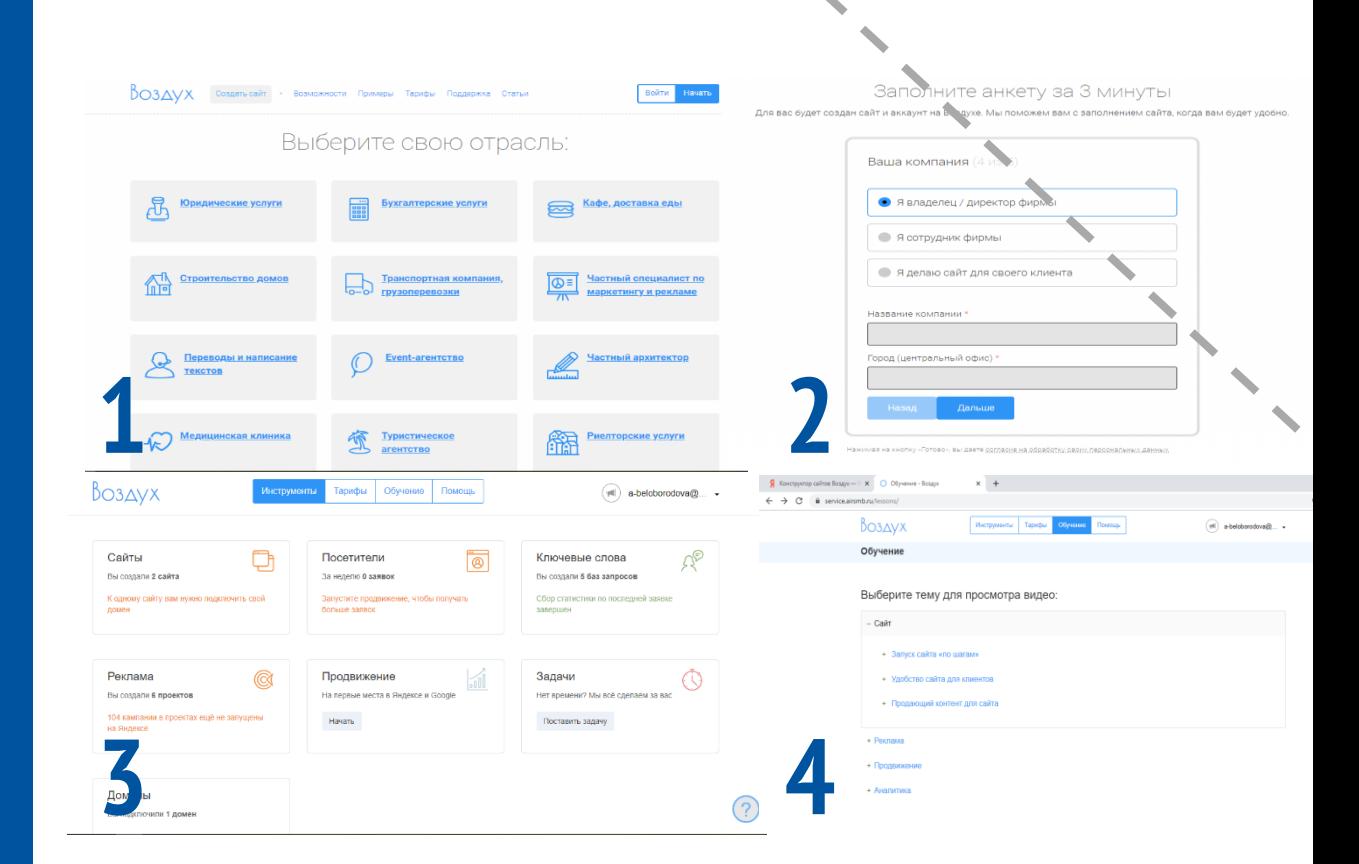

- Заходим на официальный сайт конструктора <https://airsmb.ru/>. Нажимаем кнопку «Начать». Конструктор предлагает выбрать один из отраслевых шаблонов. Если не нашли подходящую отрасль, не беда, берем любой (все шаблоны полностью редактируемые)
- В открывшемся окне нажимаем кнопку «Начать работу с сервисом» и перед нами открывается полный интерфейс Воздуха со всеми его возможностями
- Заполняем небольшую анкету, в завершении нажатием кнопку «Готово», создаем свой аккаунт
- Есть приятный бонус! Вы сразу можете заглянуть во вкладку «Обучение» и получить доступ к полезному образовательному контенту в формате видео уроков

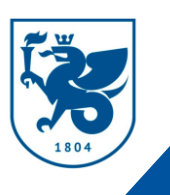

## МОНИТОРИНГ **СТУДЕНЧЕСКОГО ОПЫТА КФУ**

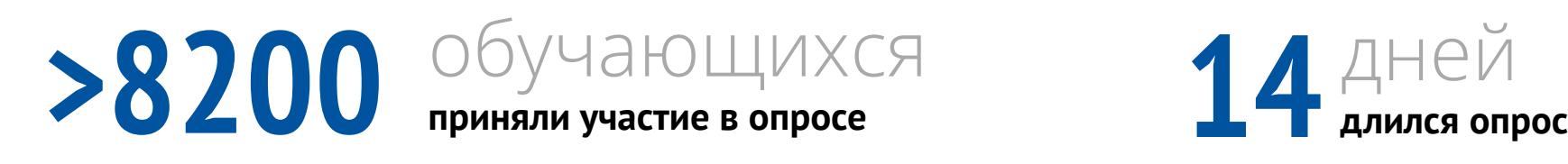

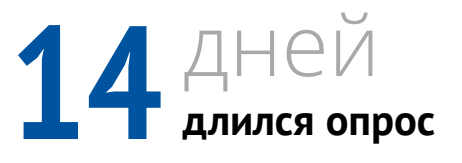

85% удовлетворены **организацией дистанционного образования**

**60%** за использование **в будущем элементов дистанционного образования**

**37%** полностью удобен **формат онлайн-обучения** 

**72%** адаптировались **к новой форме обучения**

29% Не хватает **очного общения с преподавателем**

25% ИСПЫТЫВАЮТ **дискомфорт при дистанционном обучении**

#### Охарактеризуйте свое настроение, самочувствие в последнее время, в связи с изменением обычного распорядка дня? (%)

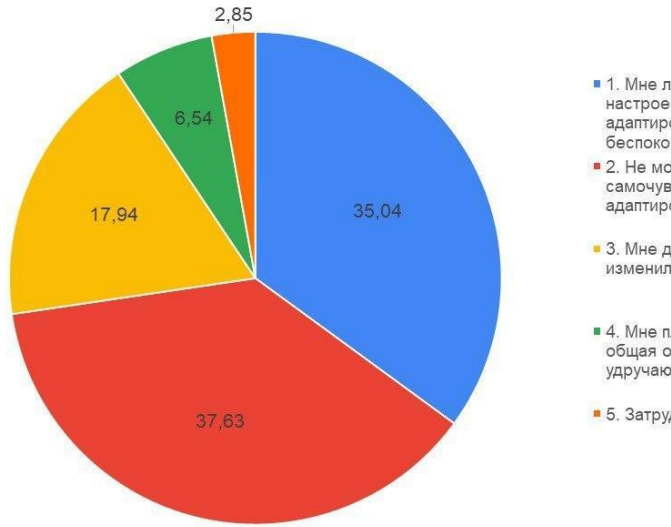

- 1. Мне любопытно, интересно и мое настроение приподнятое, я прекрасно адаптировался к изменениям. Меня ничего не беспокоит
- 2. Не могу сказать, что настроение, самочувствие изменились. Приходится адаптироваться к временным нововведениям
- 3. Мне дискомфортно, мой обычный график изменился, мне не хватает живого общения
- 4. Мне плохо. Нововведения в образовании общая обстановка на меня давят и действуют удручающе
- 5. Затрудняюсь ответить

Насколько вам лично комфортно дистанционное образование? (%)

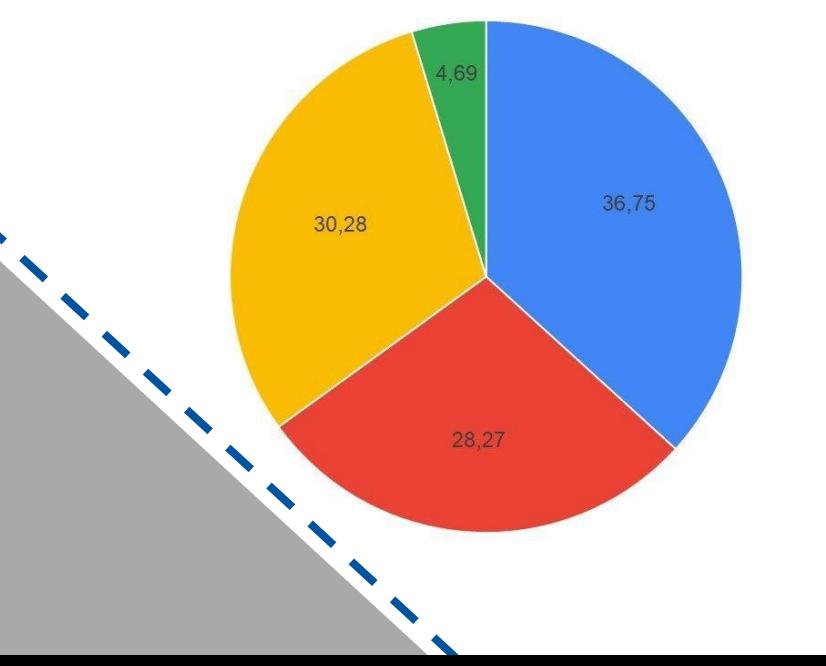

#### • 1. Очень удобно

- 2. Удобно, но мне не хватает очных консультаций с преподавателем, живого общения
- 3. Не очень комфортно, но понимаю, что это вынужденная мера
- 4. Это не приемлемая для меня форма обучения

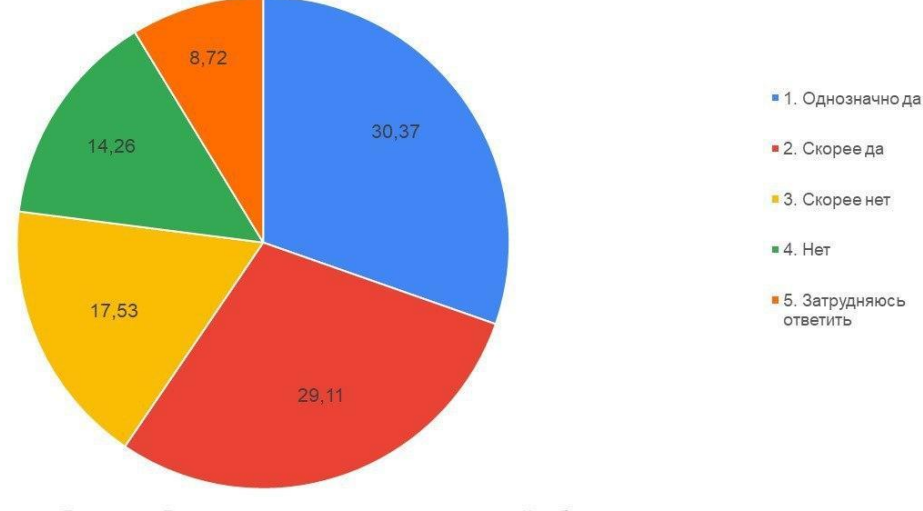

В целом Вы удовлетворены организацией образовательного процесса в ситуации дистанционного обучения? (%)

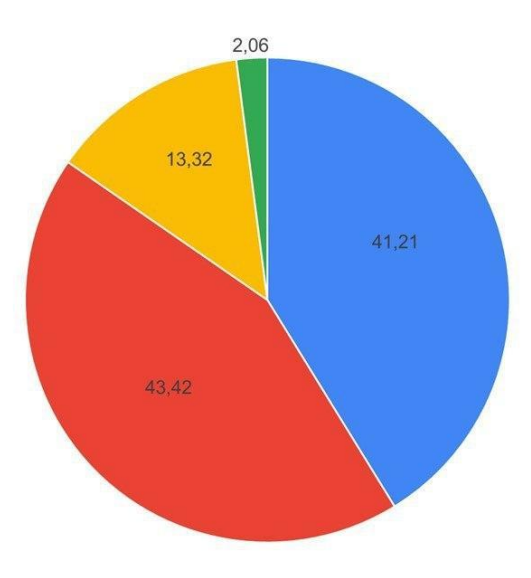

• 1. Однозначно да. Занятия идут по расписанию, без сбоев, заниматься в таком формате даже интересно  $\mathcal{N}_{\mathcal{S}}$ 

- 2. Скорее да. Процесс организован, но не очень удобные платформы, программы
- 3. Скорее нет. Процесс организован, но не очень удобные платформы, программы, многие занятия не ведутся, преподаватели не всегда готовы к данному формату
- 4. Однозначно нет. Процесс не организован, расписание не соблюдается, преподаватели не ведут занятия, на многие вопросы не могу получить ответы

Хотели бы вы, чтобы элементы дистанционного обучения активнее использовались после выхода из ситуации предупреждения новой коронавирусной инфекции? (%)

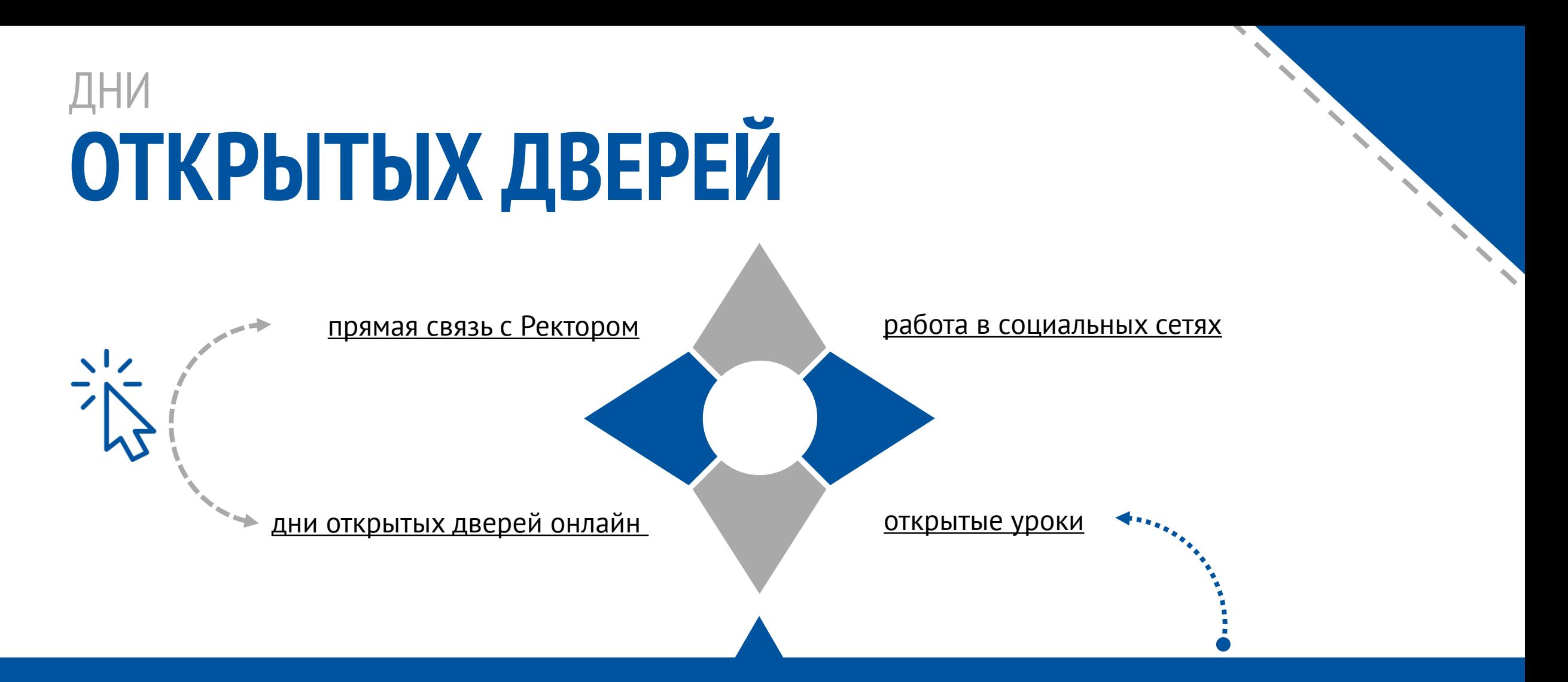

*Каждый день у нас мини день открытых дверей, причем, гораздо объективнее, откровеннее показывающий нашу "образовательную кухню". У нас могут идти открытые уроки, о которых мы можем и не знать. То, что иногда мы могли бы позволить себе в аудитории в закрытой обстановке - остро пошутить, строго наругать, иногда даже принципиально пойти на конфликт, может быть неправильно истолковано невольными слушателями наших занятий в домашней обстановке."*

# ПРЯМЫЕ

**ПРЯМЫЕ** 

202

прямые эфиры иуэф 2020  $@7 - @5 - 17:3@$  $12 - 05 - 16:00$ 18-05-17:30

майские прямые эфиры в инстаграм ИУЭФ

-----

 $25 - 05 - 16:00$ 

## ЭФІ/ІРЫ  $\bigoplus$

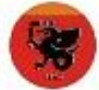

### iuef\_official • Подписаться

 $11$ 

Начало приёмной кампании близится, а это значит, что в директ приходит всё больше вопросов о поступлении. Оно и понятно, впереди у вас интересные годы студенчества, но сейчас волнительное время неопределенности.

Поэтому поможем понять себя, определиться с этапами поступления и расскажем про жизнь в #ИУЭФКФУ на своих майских прямых эфирах.

Шервый будет уже 7 мая в 17:30. Тема: поступление в магистратуру. Спикер: Юлия Горелова, руководитель Центра магистратуры.

212 мая в 16:00. Тема: поступление в **#IAVAMKAV COURSON DUCASIL VANUEDO** 

## ОРГАНИЗАЦОННО-УПРАВЛЕНЧЕСКИЕ **ПРЕОБРАЗОВАНИЯ КФУ**

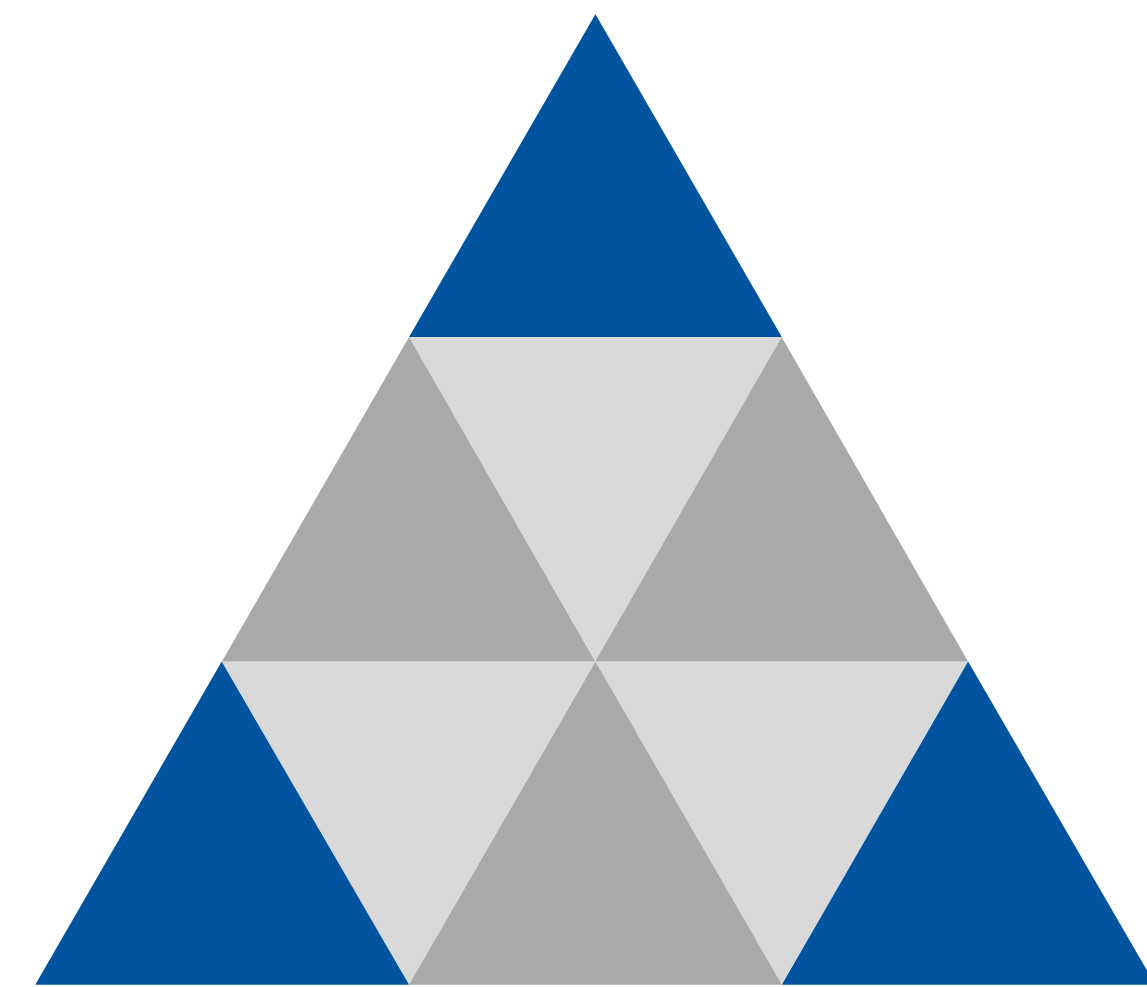

- **1. Институт передовых образовательных технологий**
- **2. Совет по стратегическому планированию реализации образовательной деятельности**
- **3. Центр цифровых образовательных технологий EduTech КФУ**

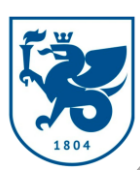

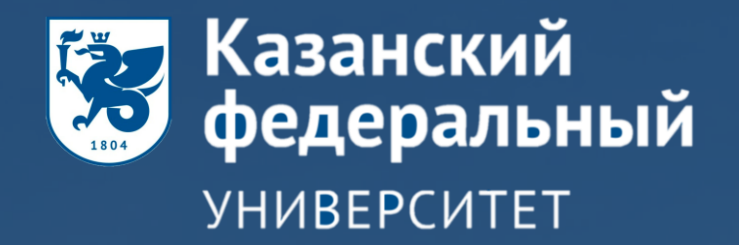

# СПАСИБО ЗА ВНИМАНИЕ!!!